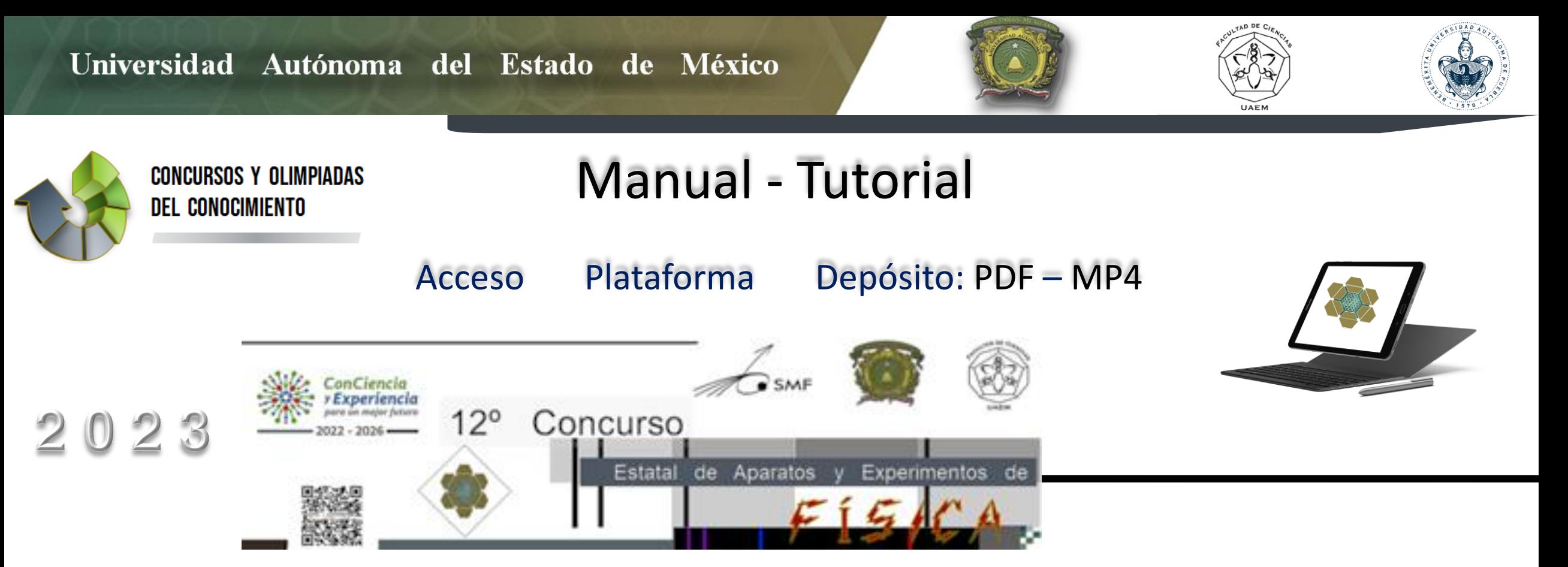

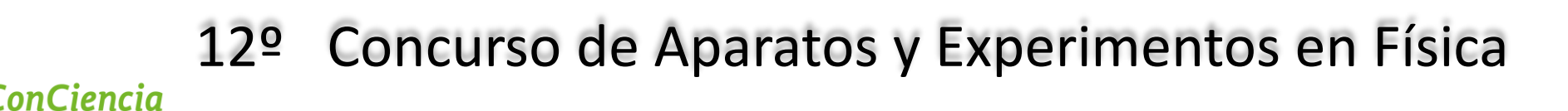

**2022 - 2026** Etapa 1

Experiencia

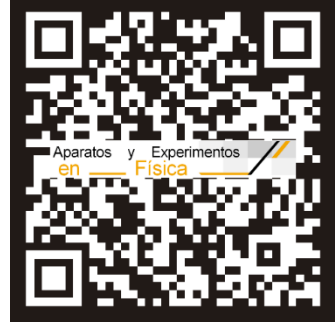

2023

http://web.uaemex.mx/fciencias/AyEFEdoMex/

### Ingresar al Sitio del Certamen:

## Concurso de Aparatos y Experimentos de Física

http://web.uaemex.mx/fciencias/AyEFEdoMex/

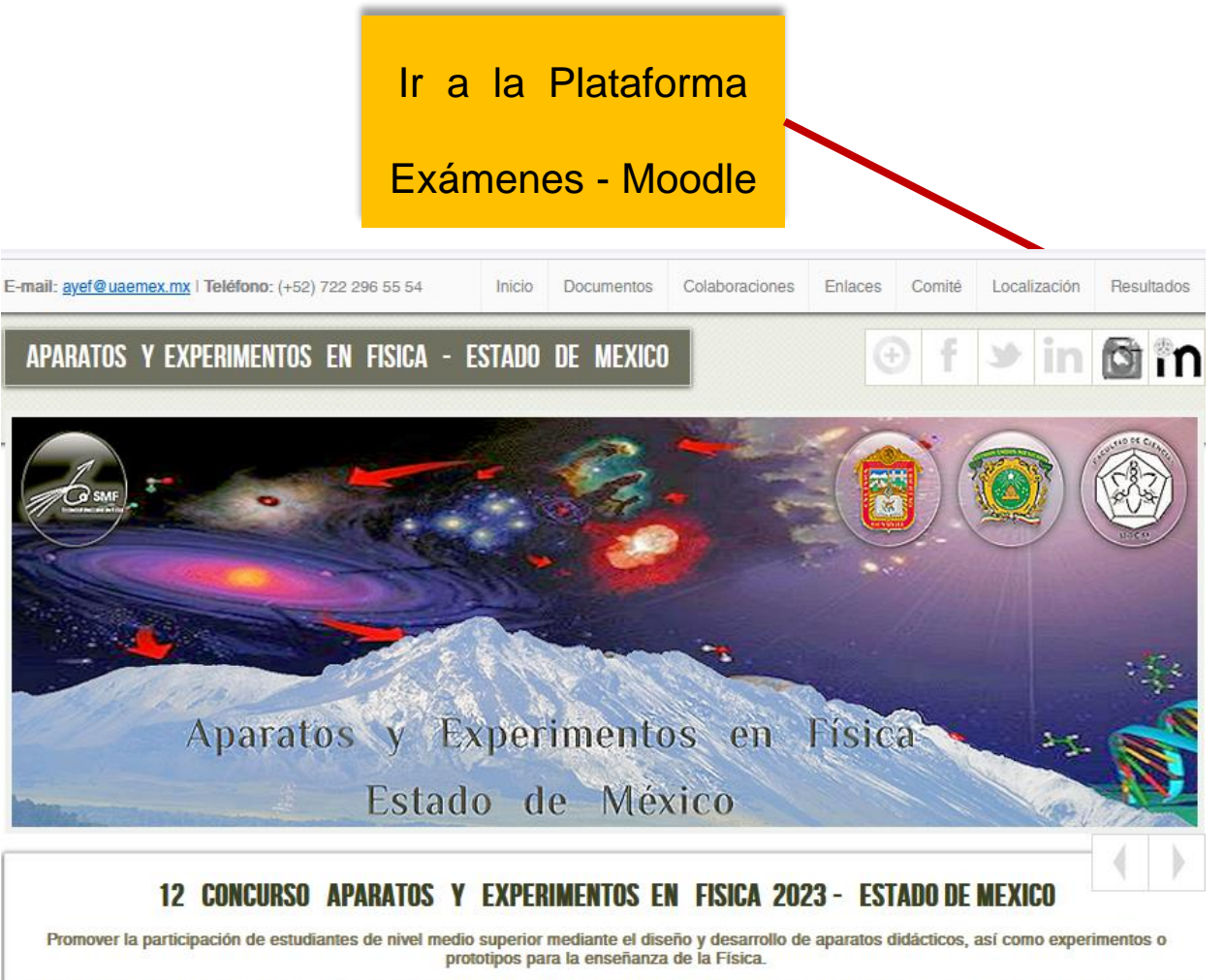

La Facultad de Ciencias de la Universidad Autónoma del Estado de México asume el compromiso de llevar a cabo el Concurso de Aparatos y Experimentos en Física en el Estado de México, contando con el apoyo de diversas instituciones educativas y culturales de nuestro Estado, en distintas sedes a lo largo y ancho del territorio Estatal. A todos los profesores y alumnos interesados en aplicar el Conocimiento Científico les damos la bienvenida y esperamos que la información aquí presentada sea un motivo de participación.

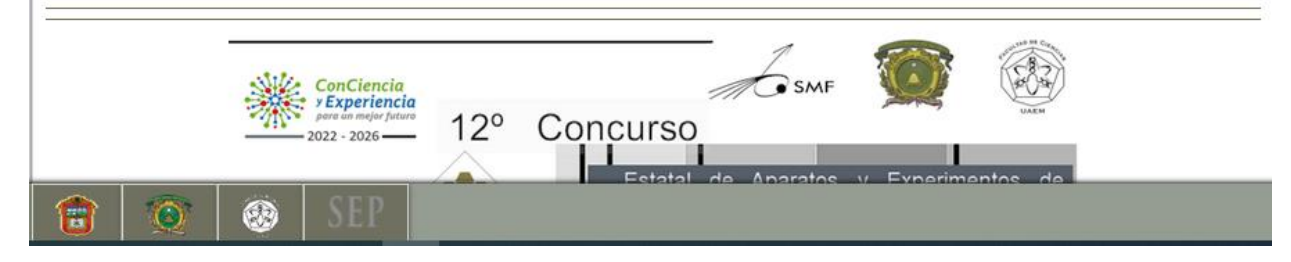

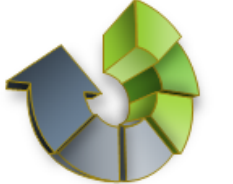

**CONCURSOS Y OLIMPIADAS DEL CONOCIMIENTO** 

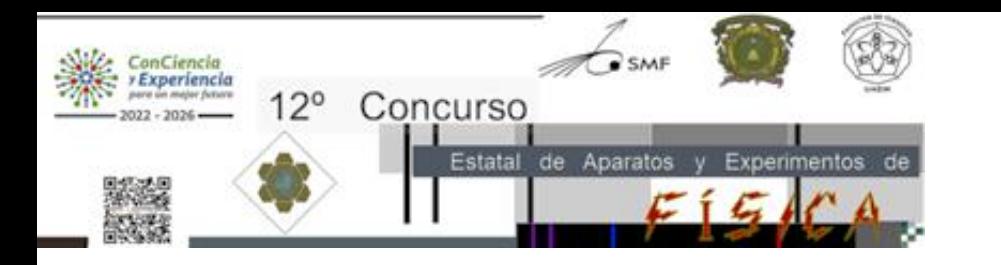

# Tipo de Participante

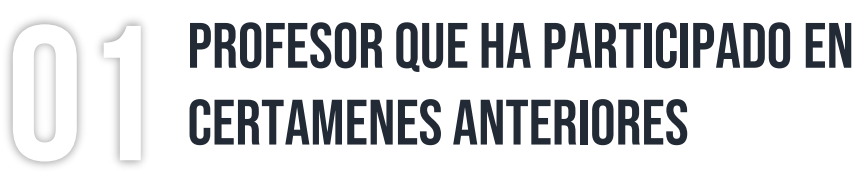

Ingresar con sus Credenciales de Acceso de Certámenes Anteriores e Ir a la Página 13 de este Tutorial en Adelante

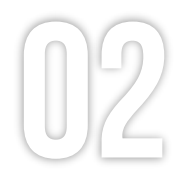

### **PROFESOR QUE PARTICIPA POR PRIMERA VEZ EN EL CERTAMEN**

Realizar TODAS las indicaciones de este **Tutorial** 

Pueden participar indistintamente Turno Matutino / Vespertino de la misma Institución

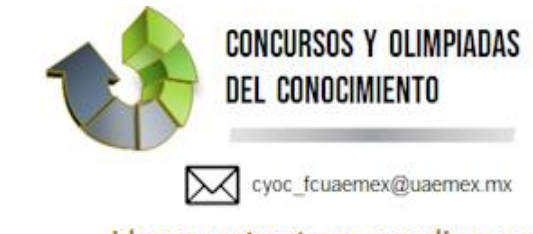

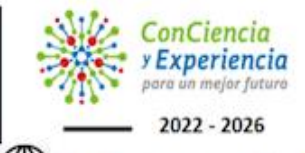

Fac. Ciencias, UAEMéx

**LNS, BUAP** 

∰ http://web.uaemex.mx/fciencias/MainSliders/ConcursosCiencia.html

Idear es estructurar, coordinar o arquitecturar lo existente para producir lo inexistente. H. S. Zuñiga Anaya | Institutense UAEMéx, Estado de México

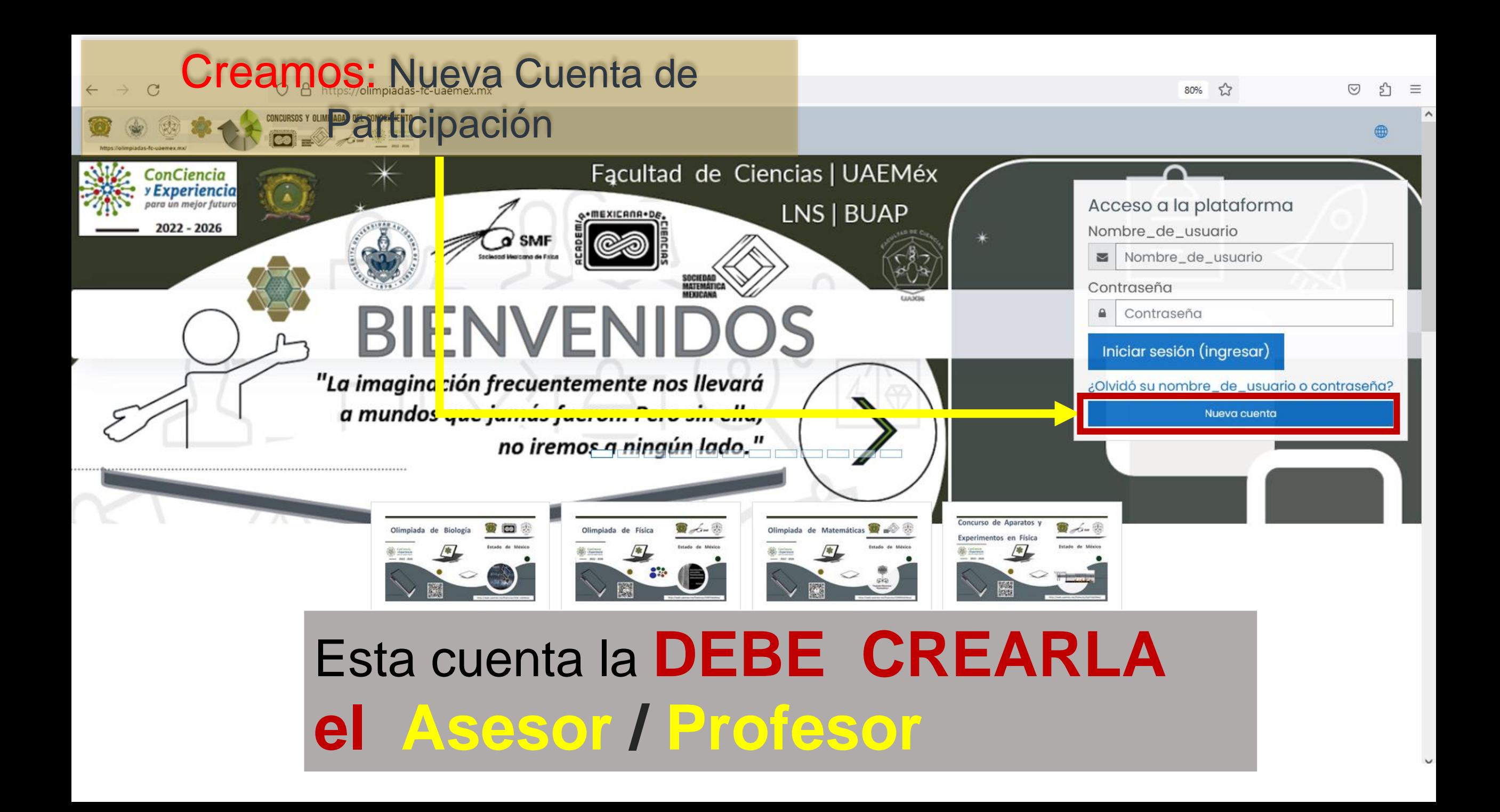

![](_page_4_Picture_0.jpeg)

![](_page_4_Picture_56.jpeg)

![](_page_5_Figure_0.jpeg)

![](_page_5_Picture_22.jpeg)

![](_page_6_Figure_0.jpeg)

![](_page_7_Figure_0.jpeg)

![](_page_8_Picture_53.jpeg)

![](_page_9_Picture_0.jpeg)

Hemos enviado un correo electrónico a

En él encontrará instrucciones sencillas para concluir el proceso.

Si tuviera alguna dificultad, póngase en contacto con el Administrador del Sistema.

![](_page_9_Picture_4.jpeg)

#### Mantenerse en contacto

Concursos y Olimpiadas del Conocimiento 2023 http://web.uaemex.mx/fciencias/MainSliders/ConcursosCiencia.html Mobile: 722 296 55 (54/56) ⊠ cyoc\_fcuaemex@uaemex.mx

## Hacer Clic y "Continuar"

Retornando a la Página de Inicio de la Plataforma Moodle 2023

## **Ahora deberás ir a tu Correo Electrónico que haz**

G

Cont

Cale

Confi

We

### **Registrado como Participante**

![](_page_10_Picture_41.jpeg)

![](_page_11_Figure_0.jpeg)

## **Ahora ha ingresado a la Plataforma**

![](_page_12_Figure_1.jpeg)

![](_page_13_Picture_0.jpeg)

Desplazar hacia ABAJO

Para encontrar el

ICONO "visual"

del Certamen: **Aparatos y Experimentos en Física 2023**

![](_page_14_Picture_0.jpeg)

#### $\oplus$

#### **7** Tablero

 $\widehat{\mathbb{H}}$  Página inicial del sitio

calendario

 $\otimes$  Certificados

Archivos privados

![](_page_14_Picture_7.jpeg)

Recomendación: Actualizar / refrescar tu navegador para ADECUADA VISUALIZACIÓN de la información

### Olimpiadas - 2023

![](_page_14_Figure_10.jpeg)

![](_page_15_Picture_0.jpeg)

![](_page_15_Picture_3.jpeg)

#### **7** Tablero

m Página inicial del sitio

 $\mathbb{H}$  Calendario

 $\otimes$  Certificados

Archivos privados

![](_page_15_Picture_9.jpeg)

![](_page_16_Picture_0.jpeg)

![](_page_16_Picture_2.jpeg)

![](_page_17_Figure_0.jpeg)

Paso 2: Subir Trabajo

**A** Participantes

S Certificados

Ω Competencias

Q Insignias

⊙Tablero

**Eil** Calendario

**ြာ Mis cursos** 

![](_page_18_Figure_0.jpeg)

![](_page_19_Picture_0.jpeg)

 $\mathfrak{B}$  P(

 $\mathcal{Q}_{\mathsf{in}}$ 

 $\overline{\odot}$ 

 $\hat{a}$  P

 $\Theta$  M

 $D$  A

**B** Conf

![](_page_19_Picture_52.jpeg)

![](_page_20_Picture_26.jpeg)

Mantenerse en contacto Concursos y Olimpiadas del Conocimiento 2023 **● http://web.uaemex.mx/fciencias/MainSliders/ConcursosCiencia.html** Mobile: 722 296 55 (54/56) ⊠ cyoc\_fcuaemex@uaemex.mx

Configuraciones de accesabilida

Resumen de conservación de datos

![](_page_21_Picture_0.jpeg)

Concursos y Olimpiadas del Conocimiento 2023

http://web.uaemex.mx/fciencias/MainSliders/ConcursosCiencia.html

Mobile: 722 296 55 (54/56)

⊠ cyoc\_fcuaemex@uaemex.mx

Resumen de conservación de datos

![](_page_22_Picture_4.jpeg)

⊠ cyoc\_fcuaemex@uaemex.mx

![](_page_23_Picture_0.jpeg)

![](_page_23_Picture_1.jpeg)

![](_page_23_Picture_2.jpeg)

![](_page_24_Picture_0.jpeg)

![](_page_25_Picture_0.jpeg)

![](_page_26_Picture_0.jpeg)

 $\sim$ 

### $\mathrel{\mathop:}=$  Secciones del curso AyEF - EdoMex - 2023 - Media Superior **& Participantes** Depósitando PDF A Insignias Tablero Mis cursos AyEF\_MS\_2023 Paso 2: Subir Trabajo Parte I: Documento - Archivo PDF Editar envío <sup>S</sup> Certificados Parte I: Documento - Archivo PDF t3 Competencias **7** Tablero **Formato: PDF** Debe Contener: Resumen, objetivos, marco teórico, desarrollo de proyecto y conclusiones. h Página inicial del sitio Tamaño máximo para archivos: 50MB, número máximo de archivos: 1 Envios de archivo calendario  $\Box$   $\Delta$  $\mathbf{m} = \mathbf{b}$ **SI** Mis cursos **Archivos** Archivos privados AyEF 2023 Pr... Tipos de archivos aceptados: Archivos de documento .doc.docx.epub.gdoc.cdt.oth.ott.pdf.rtf Documento PDF .pdf Guardar cambios Cancelar

![](_page_27_Picture_0.jpeg)

Ŧ

### 

 $\checkmark$ 

![](_page_27_Picture_14.jpeg)

![](_page_28_Figure_0.jpeg)

Iniciar Proceso de Depósito del Video-MP4

![](_page_29_Picture_0.jpeg)

![](_page_29_Figure_1.jpeg)

 $\hat{\phantom{a}}$ 

 $\begin{array}{ccc} \mathbf{Q} & \mathbf{Q} & \mathbf{Q} & \mathbf{I} \end{array}$ 

![](_page_30_Picture_25.jpeg)

 $\checkmark$ 

![](_page_31_Picture_17.jpeg)

 $\sim$ 

![](_page_32_Figure_0.jpeg)

![](_page_33_Figure_0.jpeg)

Sugerimos estar revisando el Sitio WEB del certamen

Para conocer los resultados en las fechas indicadas en la Convocatoria

http://web.uaemex.mx/fciencias/AyEFEdoMex/

![](_page_34_Picture_3.jpeg)

![](_page_34_Picture_4.jpeg)

![](_page_35_Picture_0.jpeg)

![](_page_35_Picture_1.jpeg)

**2022 - 2026** Etapa 1

Experiencia

![](_page_35_Picture_2.jpeg)

2023

http://web.uaemex.mx/fciencias/AyEFEdoMex/